### **Ad Hoc Network**

An ad hoc [network](http://www.tech-faq.com/ad-hoc-network.html) is a type of peer to peer wireless network mode where wireless devices communicate with each other directly, without the aid of a Wireless Access [Point](http://www.tech-faq.com/wireless-access-point.html) (WAP) device. Wireless networks typically depend on a base station or WAP device to manage and direct the stream of data between wireless devices. In an ad hoc setup, the network is built spontaneously as and when devices communicate with each other. These devices should ideally be within close range of each other; however quality of connection and speed of the network will suffer as more devices are added to the network. The security of an ad hoc [network](http://www.tech-faq.com/ad-hoc-network.html) is nonexistent, as wireless security norms such as WAP2, WAP, and WEP are not permitted in such direct networking.

# **Types of Ad hoc networks**

The self-supporting nature of ad hoc networks makes them quite useful in situations such as natural disasters, emergency military operations, or even to just quickly transfer information between two computers at home. However, in spite of such ease of use and scalability, there

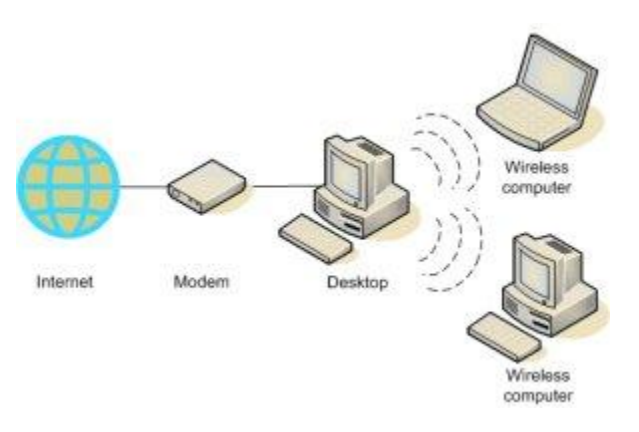

are physical and performance limitations to an ad hoc network in the practical world. The types of ad hoc networks are as follows:

Mobile ad hoc networks

A mobile ad hoc network (MANET) is a self forming network of mobile devices connected wirelessly.

#### Wireless mesh [networks](http://www.tech-faq.com/ad-hoc-network.html)

A wireless mesh network (WMN) is a communications network of radio nodes structured in a mesh topology. The clients within the network are usually laptops, mobile phones, and other wireless equipment. The mesh network, with the help of routers and gateways, transmits data to and from the wireless devices. The communication is within the mesh and not to the internet.

Wireless sensor networks

A wireless sensor network (WSN) employs sensor based devices to jointly observe physical or environmental settings such as sound, pressure, climatic changes, and so on. Wireless sensor networks are used in a wide range of areas: traffic control,vehicle detection, greenhouse monitoring and so on.

## **How to set up a ad hoc network at home**

In order to establish an ad hoc [connection,](http://www.tech-faq.com/ad-hoc-network.html) you must have two or more personal computers or laptops with wireless network interface cards. To establish an ad hoc [connection](http://www.tech-faq.com/ad-hoc-network.html) on a home computer, perform the following steps:

- 1. Click **Start** and then click **Control Panel**.
- 2. Double-click the **Network Connections** icon.
- 3. Right-click your wireless network connection, and click **Properties**.
- 4. The **Wireless Network Connection Properties** window appears. Click the **Wireless Network Tab**.
- 5. Click the **Add** button present under the **Preferred networks** section.
- 6. The **Wireless Network Properties** window appears.
- 7. Type a name for your network in the text field **Network Name (SSID)**, present under the tab**Association**.
- 8. Check both the **The key is provided for me automatically** and **This is a computer-to-computer (ad hoc) network** check boxes.
- 9. Click Ok to save the made changes. The Ad hoc network is now set up.

**Note**: To ensure security for the ad hoc network, you can clear the **The key is provided for me automatically check box** and specify your own 13 digit password.

## **How to connect additional computers to the ad hoc network**

To connect another computer to the ad hoc network, perform the following steps:

1. In the lower right hand corner of your desktop screen, right-click the **Wireless Network icon** and then click **View Available Wireless [Networks](http://www.tech-faq.com/ad-hoc-network.html)**.

- 2. The **Wireless Network Connection** window appears. It will display your newly created ad hoc network with the SSID name you specified. Highlight your connection on the list by clicking it and then click**Connect**.
- 3. Type your encryption key in both the **Network key** and the **Confirm network key** text boxes and click **Connect**, if you have chosen a password earlier.
- 4. A progress bar will be displayed as the connection is established. Once the connection is through, you can exit the **Wireless Network Connection** window.

**Source: http://www.tech-faq.com/ad-hoc-network.html**